# *IPC Mapping Guidelines*

# *IPC ACUTE FOOD INSECURITY ANALYSIS*

The use of maps in the Integrated Food Security Phase Classification (IPC) is central in the fight against food insecurity. IPC maps reflect the phase classification and the humanitarian food assistance mapping protocol: if a significant level of humanitarian food assistance is being/will be provided in an area, it is mapped with a bag symbol. The clarity and consistency of IPC Maps is vital. These basic standards and guidelines aim to guide GIS professionals and partners developing IPC maps to achieve clarity and global consistency.

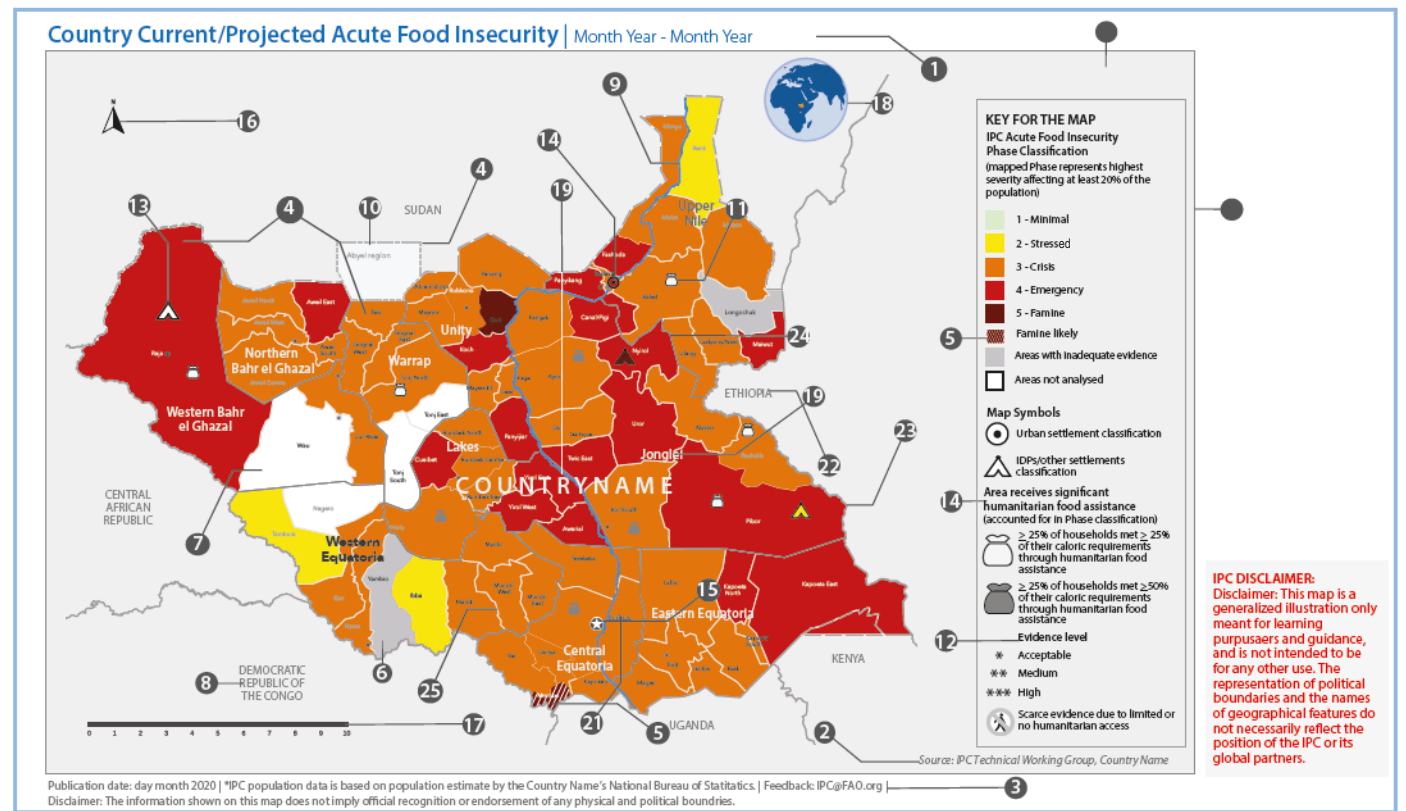

# **Map Profile**

**1. Header**: Country Current/Projected [Bold]: Acute Food Insecurity Situation [Semibold] |Month - Year [Light]. Font: Myriad Pro, font size 9pt.

**2. Source:** Country, IPC Technical Working Group, Font: Myriad Pro Italic, font size 8pt. fill C:0 | M:0 | Y:0 | K:65

**3. Map meta data:** Includes the creation data of the map, glide number of the emergency, feedback e-mails and urls, as well as all necessary map disclaimers. Font: Myriad Pro, font size 8pt. Font fill C:0 | M:0 | Y:0 | K:65.

# **Map Colours**

coloration.

**4. IPC AFI Classifications:** Colour is a key element in the presentation of the IPC classifications. It is crucial to ensure that all maps and thematic graphs have the same colour coding to ensure consistency and clarity.

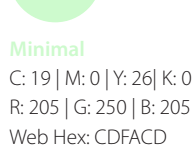

**5. 'Famine Likely':** When famine is likely occurring and while available evidence indicates a Famine, evidence is not adequate to confirm or deny the condition. This classification is depicted with a white stripes pattern against the Famine classification

evidence

s/Map

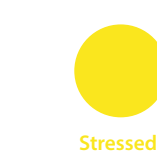

C: 4 | M: 3 | Y: 96 | K: 0 C: 7 | M: 63 | Y: 100 | K: 3 R: 250 | G: 230 | B: 30 Web Hex: FAE61E

**Crisis**

R: 230 | G: 120 | B: 000 Web Hex: E67800

**Emergency**

R: 200 | G: 000 | B: 000 Web Hex: C80000

**Famine**

C: 13 | M: 100 | Y: 100 | K: 5 C: 34 | M: 98 | Y: 95 | K: 54 R: 100 | G: 000 | B: 000 Web Hex: 640000

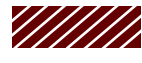

**'Famine Likely'** C: 34 | M: 98 | Y: 95 R: 100 | G: 000 | B: 000 Web Hex: 640000

**Stroke format** Fill: white (#fffff) Stroke size: 0.5PT Stroke spacing: 0.5mm

# **MAPPING CHECKLIST**

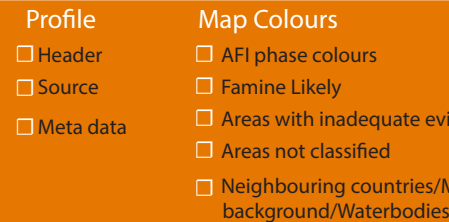

### **Profile Map Symbols Profile Map Colours Map And Map Area** Colours Map Inset Map

□ Humanitarian Food Assistance symbols □ Myriad Pro □ Sizes

- □ Evidence levels
- □ IDP settlements

□ Urban settlements

- 
- -
- ☐ National capital, Scale, North ar
	- row & Global locator

□ Times New Roman for **waterhodies** 

- ☐ Layout view
- ☐ Frame of reference
- ☐ Map Inset

**6. Areas with Inadequate Evidence:** Areas are classified and mapped only if they meet the minimum evidence requirements. If requirements are not met, they should be mapped using a grey colour (RGB 166, 166, 166), indicating "inadequate evidence".

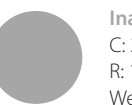

*Lake*

**Inadequate Evidence** C: 37 | M: 29 | Y: 29 | K: 6 R: 166 | G: 166 | B: 166 Web Hex: 640000

**Areas not analysed** C: 9 | M: 7 | Y: 7 | K: 0 R: 235 | G: 235 | B: 235 Web Hex: EBEBEB **Waterbodies** C: 47 | M: 20 | Y: 0 | K: 0 R: 146 | G: 183 | B: 226 Web Hex: 91b7e1

**7. Areas not classified:** Areas that are not included in the analysis should be coloured white (RGB 255, 255, 255), indicating "area not analysed".

**8. Neighbouring countries/Map background:** Use a light grey color for the map background which may also include neighbouring crountries. Use of a plain white background is also possible but map must be bordered.

**9. Waterbodies:** Oceans, lakes and rivers are coloured with deep sky blue. Font for waterbody's name is: Times New Roman: Italic 8 pt, fill: C:71 | M:38 | Y:0 | K:20.

**10. Disputed territories:** Use a white background and dashed grey line indicates "disputed" borders between countries. See borders section for specifications.

# **Map Symbols**

IPC map symbols are graphical icons used to visually represent a real-world phenomenon or a characteristic thereof on a map, working in the same fashion as other forms of symbols.

**11. Humanitarian Food Assistance (HFA) symbols:** Humanitarian food assistance to be considered includes direct resource transfers in response to acute events that aim to reduce food gaps, and protect and save lives and livelihoods. Only transfers that have an immediate positive effect on access to food are to be considered. Humanitarian food assistance may include different modalities, such as transfers of food, cash, livestock and other productive tools if they immediately improve households' access to food during the analysis period. Inter-annual assistance in the form of safety nets, grants, insurances or another mode that is predictable and part of normal livelihoods should not be included. Nevertheless, ad-hoc increases of inter-annual assistance that are a response to an acute crisis must be considered.

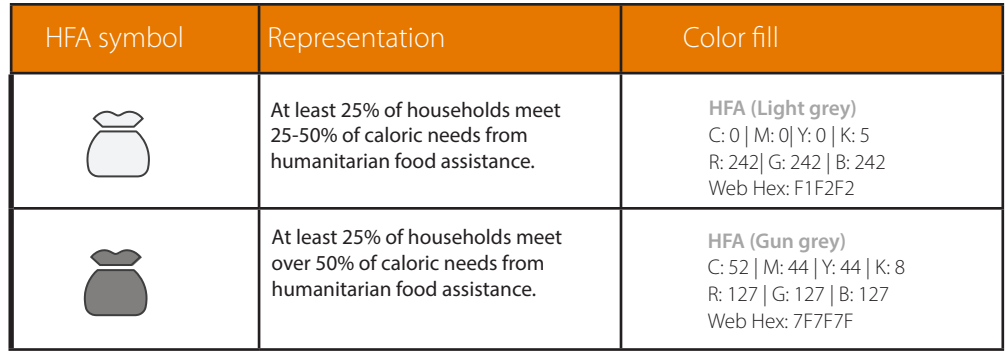

*NOTE: While applying them on a map, the icons should be scaled to maintain shape by adjusting the outline to the shape of the area of classification.*

**12. Evidence levels:** Evidence level of analysis should be added in the map through the use of \*Acceptable, \*\*Medium, and \*\*\*High. If not possible, evidence level of analysis should be added in the map key or in a note under the map. Fill C:0 | M:0 | Y:0 | K:65. *Note example: 'Depending on the area analysed, evidence levels for this analysis ranged from Medium (\*\*) to High (\*\*\*).'*

13. **IDP settlements:**  $\triangle$  The inverted V symbol represents Internally displaced people (IDP) camps. If analysed, the respective colour fill replaces the white color inside the symbol.

14. Urban settlements:  $\odot$  Urban settlements are resented with this round symbol with a black dot in the center. If analysed, the respective colour fill replaces the white color inside the symbol.

**15. National capital:** National capitals must be clearly marked with a star icon.

**16. North arrow: A** North arrows are useful and absolutely required when the map is on an angle other than true north. The top left section of the map is best area for placement. Avoid elaborate north arrows that waste space and create clutter. This is a simple triangle with the letter "N" .

**17. Scale bar:** Always include a scale bar on reference maps. This simplistic single-division line marked in kilometres is efficient, clear and absolutely critical to understanding the map.

**18. Inset global locator:** Do not assume the reader is familiar with the regional geography. You can include an inset locator map or globe for context.

### **Text fonts**

- **19. Featured country:** Fill C:0 | M:0 | Y:0 | K:10, font: Myriad Pro: S E M I B O L D, 10 PT, CAP, K:40
- **20. Regions/districts:** Fill C:0 | M:0 | Y:0 | K:10, font: Myriad Pro: 9 PT, **Myriad Pro Semibold** K:40
- **21. National capital: Myriad Pro: Bold 9 pt**
- **22. Neighbouring countries:** Fill Myriad Pro: **REGULAR** 9 PT CAP, K:65

### **Map Borders**

- **23. International borders:** Size: 0.75PT, Fill: C:0 | M:0 | Y:0 | K:40
- 24. 1st Admin Boundary: Size: 0.5 PT 25 per cent grey
- 25. 2st Admin Boundary: Size 0.25 PT 25 per cent grey
- **26. Disputed territory borders:** Dashed lines represent approximate border lines for which there may not yet
- be full agreement. Format: dashed, size: 0.5 PT 25% grey.

### **Partial Analysis and Inset Maps**

An inset map is a smaller map featured on the same page as the main map in cases where less than 40% of a country is analysed. IPC inset maps show the area of the main map in a broader, more familiar geographical frame of reference.

**27. Layout view:** A complete map that shows the full featured country.

**28. Frame of reference:** A frame that shows the area of the main map in a broader, more familiar geographical scope.

**29. Map Inset:** Example of inset map which shows a smaller portion of the map in greater detail.

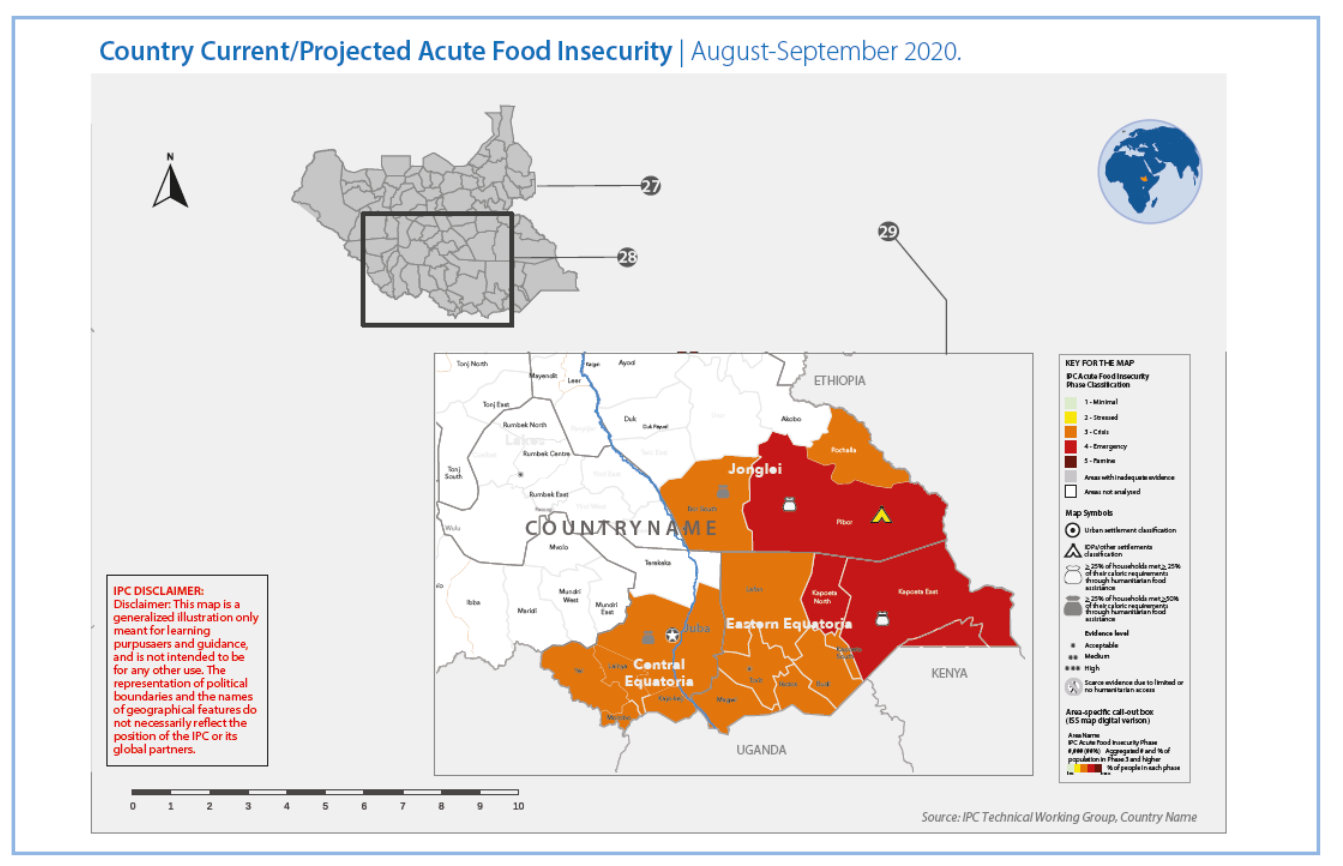

### **Map Export Formats, Templating and Archiving**

**30. Export Formats:** You can export maps to several industry-standard and editable file formats. Preferred formats include EMF, EPS, AI, PDF, and SVG which are referred to as vector export formats since they can contain a mixture of vector and raster data. BMP, JPEG, PNG, TIFF, and GIF are less preferred because they are image export formats therefore not editable.

**32. Map templates (ai. &.ppt):** Maps that meet these standards should be exported to Adobe Illustrator (.ai) and PowerPoint (.ppt) formats as templates to simplify future use by graphic designers and analysts.

**31. Map Archiving:** Map packages (.mpk) make it easy to share complete map documents. A map package contains a map document (.mxd) and the data referenced by the layers it contains, packaged into one convenient, portable file. Map packages can be used for easy sharing of maps between colleagues in a work group, or with any other ArcGIS users via ArcGIS Online.

These IPC Acute Food Insecurity Mapping Guidelines were developed by the IPC Communication team to help guide GIS experts and analysts develop consistent maps. They may be reviewed and updated as necessary. They can be also be accessed on www.ipcinfo.org/guidelines. You can also contact ipc@fao.org for more information.